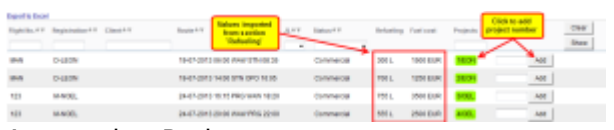

Accounting Projects

In this section you can assign **Accounting Projects** to flights added in a certain period of time. If you have already added fuel amount & cost in the section Refueling, it will be displayed on the screen.

By clicking on the icon **Add** Leon applies a **project-number** (i.e. 3/ABC, where 3 is the number of the project for particular aircraft and ABC are the aircraft registration last 3 digits). You can also add the number manually in the blank field next to the 'Add' icon.

Use the filter to view only legs with no project number or cancelled legs.

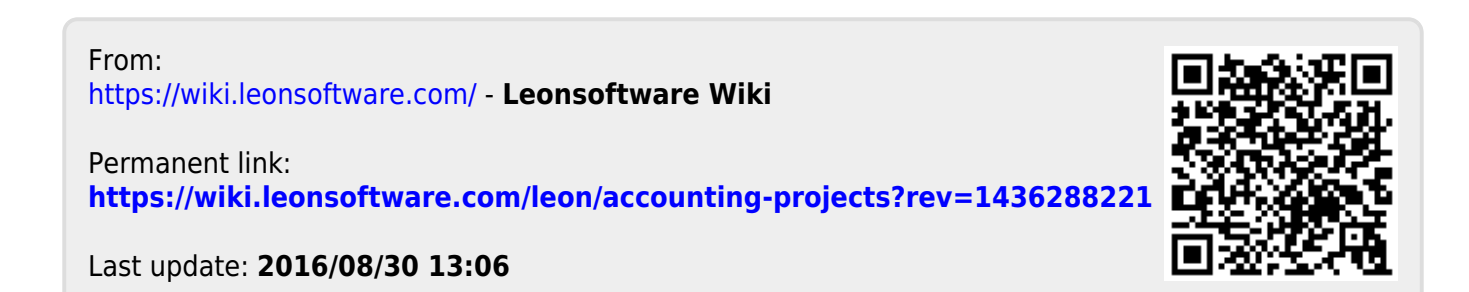